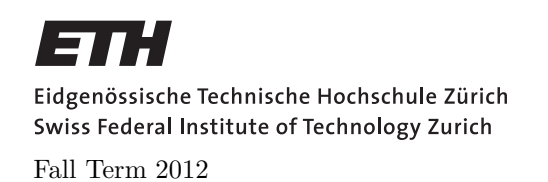

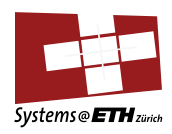

#### SYSTEMS PROGRAMMING AND COMPUTER ARCHITECTURE Assignment 6: Pipelined Processors

Assigned on: 8th Nov 2012 Due by: 15th Nov 2012

# 1 Paper Exercises

# 1.1 Data Hazards in Pipelines

There is a data hazard in the following Y86 assembly code. Assume the processor is based on the 5 stage Y86 PIPE- pipeline (without data forwarding).

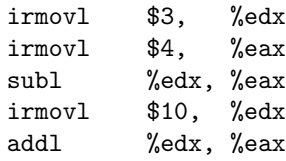

## 1.1.1 Find the Hazards

Identify and describe all data hazards in the following schema:

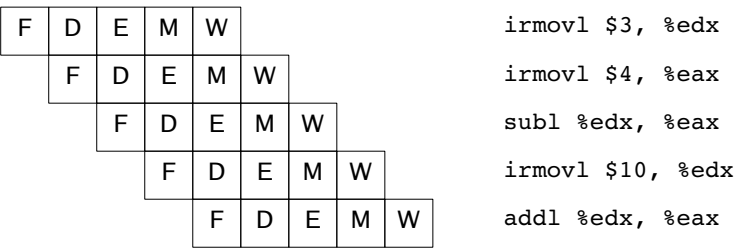

#### 1.1.2 Fix the Hazards

Fix the data hazards by inserting the minimal number of NOPS. Use the template below to fill in your solution.

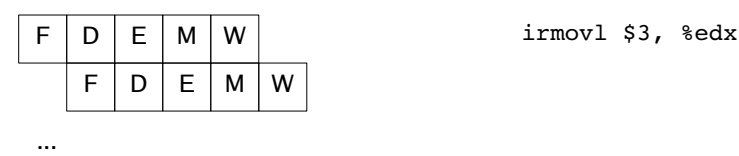

# 1.2 Control Flow Hazards in Pipelines

Consider the following Y86 assembly code:

irmovl \$4, %esi irmovl \$1, %eax L26: irmovl \$-2, %edx addl %esi, %eax addl %edx, %esi testl %esi, %esi jne L26 irmovl \$10, %ebx addl %ebx, %eax halt

#### 1.2.1 Perfect Branch Predictor

Resolve the pipeline hazards that might occur through stalling and assume that we have a perfect branch predictor (the processor always knows in advance if the branch is taken or not). How many cycles does the execution of the program take before the 'halt' instruction is fetched? (Once again, the processor has no data forwarding)

#### 1.2.2 Conservative Branch Predictor

Now take the following (more realistic) branch predictor: The predictor is initialized with the assumption that the branch is not taken. Whenever a branch occurs, the predictor predicts the same control flow that was executed in the last iteration. Note that for the case that the prediction is detected to be wrong, the pipeline has to be flushed (1 cycle penalty) and refilled (additional penalties). How many cycles does the program take before the 'halt' instruction is fetched?

## 1.3 Special Control Conditions

Consider the following Y86 assembly code, which is annoted with runtime addresses:

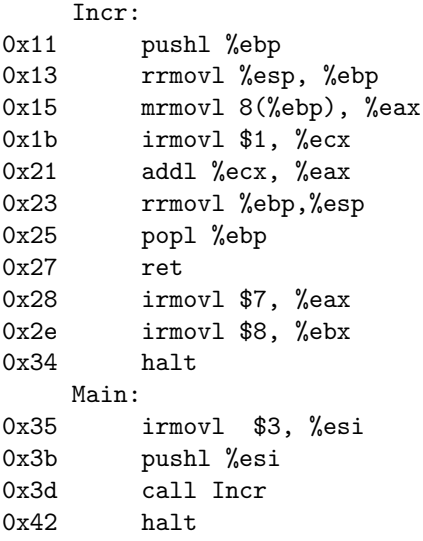

- Assume the code is executed by a PIPE processor (i.e., with data forwarding). Describe the pipelined execution of the Incr function that is called by Main if the processor does not consider special control conditions. Give a schema of the execution similar to Question 1.1.
- Arriving at the ret instruction at address 0x27, what should be the next instruction to be executed? What is the prediction of the PIPE processor?
- Considering special control conditions (such as ret instructions), insert the required number of NOPs to avoid fetching wrong instructions. How many cycles does the execution of the program take, starting at address 0x35, to fetch the final halt instruction at address 0x42?

#### 1.4 Optimization and Performance Measurement

Consider the following functions:

```
int min(int x, int y) { return x < y ? x : y; }
int max(int x, int y) { return x < y ? y : x; }
void incr(int *xp, int v) \{ *xp += v; \}int square(int x) { return x * x; }
```
The following three code fragments call these functions:

A.

```
for (i = min(x, y); i < max(x, y); incr(ki, 1))t += square(i);
```
B.

```
for (i = max(x, y) - 1; i >= min(x, y); incr(<math>k</math>i, -1))t += square(i);
```

```
C.
int low = min(x, y);
int high = max(x, y);
for (i = low; i < high; incr(<math>k_i, 1</math>))t += square(i);
```
Assume x equals 10 and y equals 100. Fill in the following table indicating the number of times each of the four functions is called in the code fragments A-C.

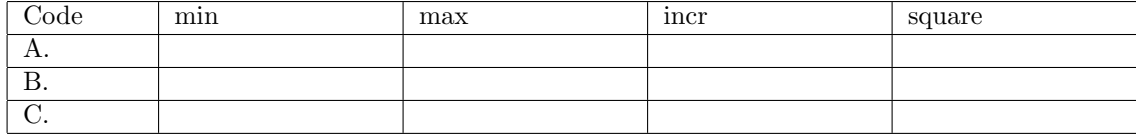

# 2 Y86 Simulator

## 2.1 Optimize nadd on PIPE

Information on installing the Y86 tools needed for this assignment can be found in the CS:APP Guide to Y86 Processor Simulators available on the course page (singuide.pdf) and during the recitation.

#### 2.1.1 Instructions

Download the tarball named assignment6-sim.tar.gz from the course web page and extract it using a command such as tar xvfz assignment6-sim.tar.gz. A directory called sim will appear.

Optimize the given Y86 program with the standard pipelining processor simulator (PIPE). The required behavior of this program is defined by the C function nadd in nadd.c inside sim/homework/ folder.

The nadd function adds a len-element integer array  $src$  to a non-overlapping array  $dst$ , returning a count of the number of positive integers contained in the result  $\mathbf{d} s t$ . nadd.ys inside sim/homework/ folder shows the baseline Y86 version of nadd. Your task is to modify nadd.ys with the goal of making **nadd**.ys run as fast as possible on the PIPE simulator.

You can make modifications to **nadd**, ys with the following constraints:

- Your nadd, ys function must run correctly. By correctly, we mean that it must correctly add the elements from src block to dst block and return (in %eax) the correct number of positive integers in the result dst block.
- Your nadd.ys function must work for arbitrary array sizes.

Other than that, you are free to make any semantics preserving transformations to the nadd.ys function, such as swapping instructions, replacing instructions with other instructions, deleting some instructions, and adding other instructions.

Please read README file about how to build the simulator. After building up the simulator, you will work in sim/homework/ directory for this assignment. In order to test your solution, you will need to build a driver program that calls your nadd function. We have provided you with the gen-driver.pl program that generates a driver program for arbitrary sized input arrays. For example, typing unix> make

inside sim/homework/ will construct the following two useful driver programs:

- sdriver.yo: A small driver program that tests a nadd function on small arrays with 4 elements. If your solution is correct, then this program will halt with a value of 3 in register %eax after adding the elements from src array to the dst array.
- ldriver.yo: A *large driver program* that tests a nadd function on larger arrays with 63 elements. If your solution is correct, then this program will halt with a value of 62 (0x3e) in register %eax after adding the elements from src array to dst array.

To test your solution in GUI mode on a small 4-element array, type: unix> ../bin/psim -g sdriver.yo

To test your solution on a larger 63-element array, type: unix>../bin/psim -g ldriver.yo

You can also test your code on a range of block lengths with the ISA simulator. The Perl script correctness.pl (in sim/homework/) generates driver files with block lengths from 1 up to some limit (default 64), simulates them with YIS, and checks the results. It generates a report showing the status for each block length:

unix> ./correctness.pl -f nadd.ys

#### 2.1.2 Performance Evaluation

The performance of your function is defined in units of cycles per element (CPE). That is, if the simulated code requires C cycles to copy a block of N elements, then the CPE is  $C/N$ . The PIPE simulator displays the total number of cycles required to complete the program. The baseline version of the nadd function running on the PIPE simulator with a large 63-element array requires 1165 cycles to copy 63 elements, for a CPE of  $1164/63 = 18.49$ .

Since some cycles are used to set up the call to nadd and to set up the loop within nadd, you will find that you will get different values of the CPE for different block lengths (generally the CPE will drop as  $N$  increases). We will therefore evaluate the performance of your function by computing the average of the CPEs for blocks ranging from 1 to 64 elements. You can use the Perl script benchmark.pl (in sim/homework/) to run simulations of your nadd.ys code over a range of block lengths and compute the average CPE. Simply run the command unix>  $./benchmark.pl -f$  nadd.ys

to see what happens. For example, the baseline version of the nadd function has CPE values ranging between 49.0 and 18.48, with an average of 20.30. Note that benchmark.pl does not check for the correctness of the answer. You are expected to achieve an average CPE of at least less than 18.5.

## 2.2 PIPE-X

Figure 1(a) shows the hardware structure of PIPE, the implementation of the standard pipelined Y86 processor (this is Figure 4.52 in the textbook). Now consider an implementation that cannot include all the bypass paths in PIPE. For the purpose of this assignment, assume that the path  $e\_valE$  is not implemented. Figure 1(b) shows the hardware structure of this machine, called PIPE-X.

a) Determine the detection conditions for the pipeline control logic for PIPE-X. (You can start with the detection conditions for PIPE as shown in Figure 4.64 of the textbook.)

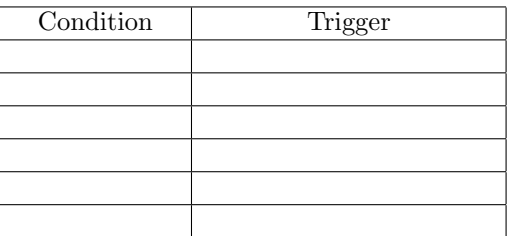

- b) Provide a code sequence of Y86 instructions that will incur a stall on PIPE-X but will not include a stall on the PIPE implementation.
- c) Rebuild the simulator with  $VERSIDN = x$  (in sim/), you will get the PIPE-X simulator. make VERSION=x

Take the nadd program you created in previous section. What's the average CPE of your program with the PIPE-X simulator? If the average CPE of your program with PIPE-X and with PIPE differs, try to improve your program further with PIPE-X. Your program should achieve an average CPE of at least less than 18.5 with PIPE-X.

# 2.3 Hand-In

Hand in the paper exercises to your assistant during the recitation sessions and hand in the simulator exercises via SVN, in the same way as the previous programming assignments.

## 2.4 Hints

The student lab machines (stud[1..26]-h[56..57].inf.ethz.ch) have the necessary packages installed to compile the simulator. If you choose to use your own Linux machine, you will need to install at least the following packages (ask your TA if you have more questions):

- flex
- tcl
- tcl-dev
- $\bullet$  tk
- tk-dev
- bison

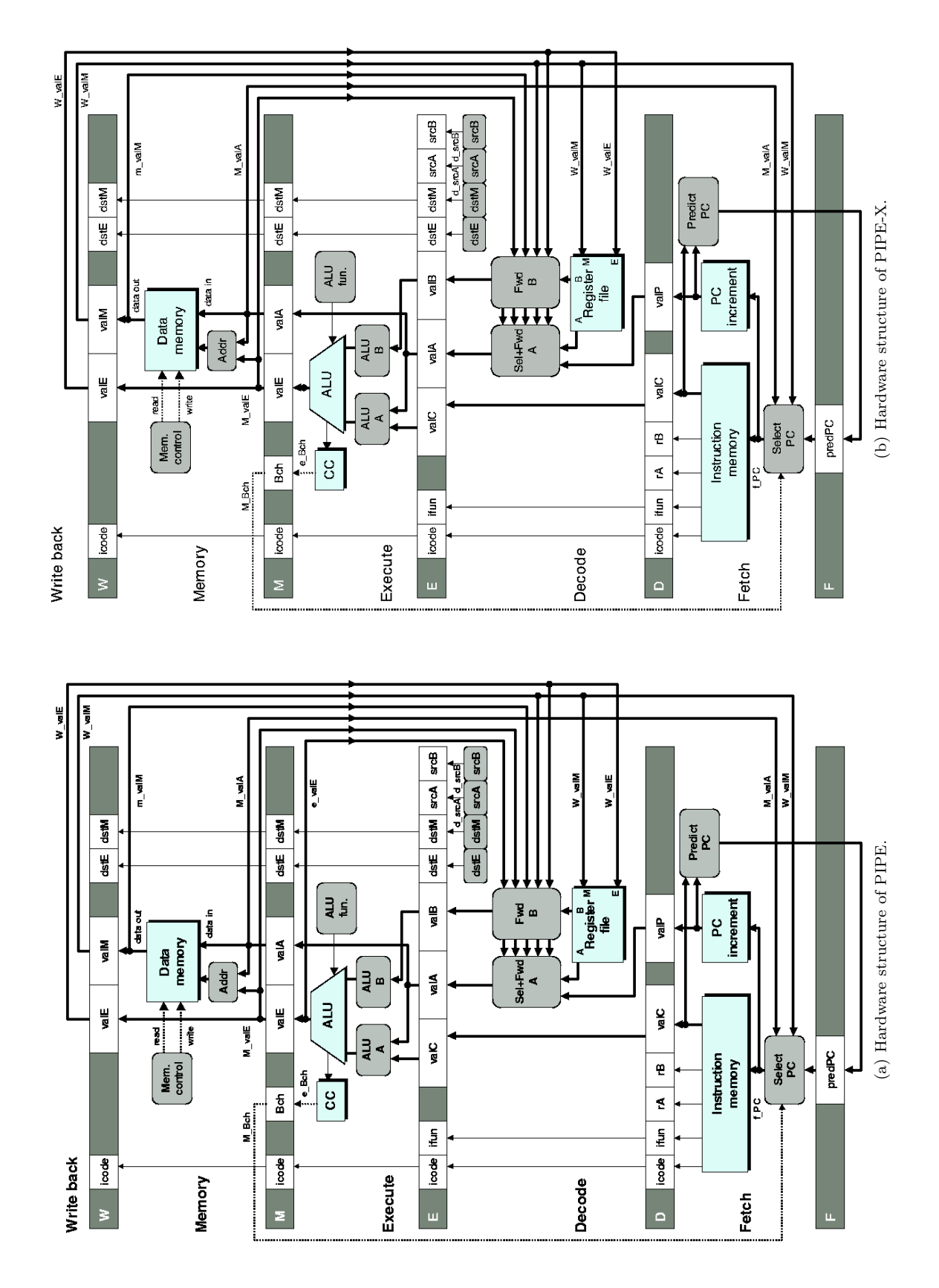

Figure 1: Hardware structure of PIPE and PIPE-X. Figure 1: Hardware structure of PIPE and PIPE-X.